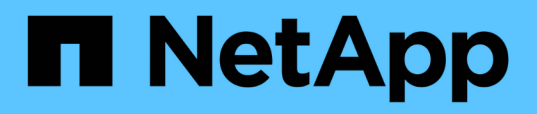

# **Monitoraggio delle performance tramite le pagine Performance Inventory**

Active IQ Unified Manager 9.14

NetApp March 07, 2024

This PDF was generated from https://docs.netapp.com/it-it/active-iq-unified-manager/performancechecker/performance-view-all.html on March 07, 2024. Always check docs.netapp.com for the latest.

# **Sommario**

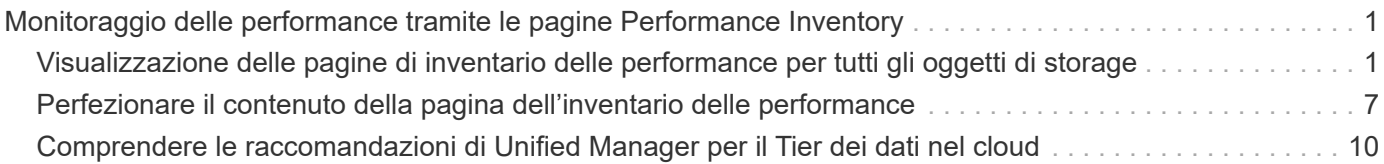

# <span id="page-2-0"></span>**Monitoraggio delle performance tramite le pagine Performance Inventory**

Le pagine delle performance dell'inventario degli oggetti visualizzano informazioni sulle performance, eventi delle performance e stato degli oggetti per tutti gli oggetti all'interno di una categoria di tipi di oggetti. In questo modo viene fornita una panoramica immediata dello stato delle performance di ciascun oggetto all'interno di un cluster, ad esempio per tutti i nodi o tutti i volumi.

Le pagine sulle performance dell'inventario degli oggetti offrono una panoramica di alto livello dello stato degli oggetti, consentendo di valutare le performance complessive di tutti gli oggetti e di confrontare i dati sulle performance degli oggetti. Puoi perfezionare il contenuto delle pagine di inventario degli oggetti ricercando, ordinando e filtrando. Ciò risulta vantaggioso quando si monitorano e si gestiscono le performance degli oggetti, in quanto consente di individuare rapidamente gli oggetti con problemi di performance e di avviare il processo di troubleshooting.

#### Nodes - Performance / All Nodes  $\circledcirc$

Last updated: Jan 17, 2019, 7:54 AM 2

Latency, IOPS, MBps, Utilization are based on hourly samples averaged over the previous 72 hours

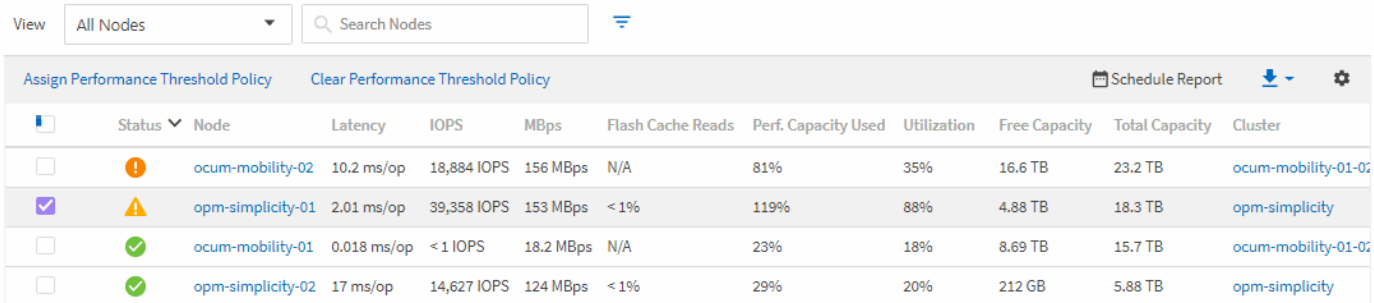

Per impostazione predefinita, gli oggetti nelle pagine di inventario delle performance vengono ordinati in base alla criticità delle performance degli oggetti. Gli oggetti con nuovi eventi critici relativi alle performance vengono elencati per primi e gli oggetti con eventi di avviso vengono elencati per secondi. Ciò fornisce un'indicazione visiva immediata dei problemi che devono essere risolti. Tutti i dati relativi alle performance si basano su una media di 72 ore.

È possibile navigare facilmente dalla pagina delle prestazioni dell'inventario degli oggetti alla pagina dei dettagli di un oggetto facendo clic sul nome dell'oggetto nella colonna Nome oggetto. Ad esempio, nella pagina di inventario Performance/All Nodes, fare clic su un oggetto nodo nella colonna **Nodes**. La pagina dei dettagli dell'oggetto fornisce informazioni e dettagli approfonditi sull'oggetto selezionato, incluso il confronto affiancato degli eventi attivi.

# <span id="page-2-1"></span>**Visualizzazione delle pagine di inventario delle performance per tutti gli oggetti di storage**

Le pagine dell'inventario delle performance consentono di visualizzare un riepilogo delle informazioni sulle performance relative a ciascuno degli oggetti di storage disponibili, ad esempio cluster, aggregati, volumi e così via. È possibile collegarsi alle pagine Dettagli oggetto Performance per visualizzare informazioni dettagliate relative a un particolare oggetto.

Per impostazione predefinita, gli oggetti nelle pagine di visualizzazione vengono ordinati in base alla criticità degli eventi. Gli oggetti con eventi critici vengono elencati per primi e gli oggetti con eventi di avviso vengono elencati per secondi. Ciò fornisce un'indicazione visiva immediata dei problemi che devono essere risolti.

È possibile esportare i dati da queste pagine in valori separati da virgole (.csv), file Microsoft Excel (.xlsx), o. (.pdf) Utilizzando il pulsante **Report**, quindi utilizzare i dati esportati per creare i report. Inoltre, è possibile personalizzare la pagina e pianificare la creazione e l'invio di un report tramite e-mail utilizzando il pulsante **Report pianificati**.

Tutti i campi di queste pagine possono essere utilizzati nelle visualizzazioni personalizzate e nei report. Alcuni campi sono collegati a pagine correlate per una visualizzazione più dettagliata.

### **Performance: Vista di tutti i cluster**

La vista Performance: All Clusters (prestazioni: Tutti i cluster) visualizza una panoramica degli eventi di performance, dei dati e delle informazioni di configurazione per ciascun cluster monitorato da un'istanza di Unified Manager. Questa pagina consente di monitorare le performance dei cluster e di risolvere i problemi relativi alle performance e agli eventi di soglia.

È possibile assegnare criteri di soglia delle performance a qualsiasi oggetto presente nelle pagine di inventario degli oggetti o cancellare i criteri di soglia utilizzando i pulsanti **Assign Performance Threshold Policy** e **Clear Performance Threshold Policy**.

Di seguito sono riportati alcuni campi importanti della vista Performance: All Clusters (prestazioni: Tutti i cluster).

- Cluster FQDN (FQDN, Fully Qualified Domain Name): Il nome di dominio completo (FQDN, Fully Qualified Domain Name) del cluster.
- IOPS: Le operazioni di input/output al secondo sul cluster.
- MB/s: Il throughput sul cluster, misurato in MIB al secondo.
- Capacità: Capacità libera e totale in GiB.
- Host Name (Nome host) o IP Address (Indirizzo IP): Nome host o indirizzo IP (IPv4 o IPv6) della LIF di gestione del cluster.
- Versione del sistema operativo: La versione del software ONTAP installata nel cluster.

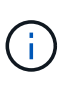

Se nei nodi del cluster sono installate versioni diverse del software ONTAP, viene visualizzato il numero di versione più basso. È possibile visualizzare la versione di ONTAP installata su ciascun nodo dalla vista prestazioni: Tutti i nodi.

• Threshold Policy (criterio di soglia): Il criterio o i criteri di soglia delle performance definiti dall'utente che sono attivi su questo oggetto di storage. È possibile posizionare il cursore sui nomi dei criteri contenenti i puntini di sospensione (…) per visualizzare il nome completo del criterio o l'elenco dei nomi dei criteri assegnati. I pulsanti Assign Performance Threshold Policy (Assegna policy soglia prestazioni) e Clear Performance Threshold Policy (Cancella policy soglia prestazioni) rimangono disattivati finché non si selezionano uno o più oggetti facendo clic sulle caselle di controllo situate all'estrema sinistra.

## **Performance (prestazioni): Vista di tutti i volumi**

La vista performance: All Volumes (prestazioni: Tutti i volumi) visualizza una panoramica degli eventi relativi alle performance, dei dati dei contatori e delle informazioni di configurazione per ciascun volume FlexVol e FlexGroup monitorato da un'istanza di Unified Manager. In questo modo è possibile monitorare rapidamente le performance dei volumi e risolvere i problemi di performance e gli eventi di soglia.

Se si desidera analizzare la latenza e il throughput di un oggetto specifico, fare clic sul pulsante altre opzioni: Quindi, **Analyze workload** ed è possibile visualizzare i grafici relativi a performance e capacità nella pagina workload Analysis. È possibile visualizzare i dettagli in System Manager, se si dispone di credenziali valide per System Manager.

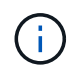

Per i volumi di data Protection (DP), vengono visualizzati solo i valori dei contatori per il traffico generato dall'utente. I volumi root non vengono visualizzati in questa pagina.

Di seguito sono riportati alcuni campi importanti della vista Performance: All Volumes (prestazioni: Tutti i volumi).

- Stile: FlexVol o FlexGroup.
- Latenza: Per i volumi FlexVol, si tratta del tempo di risposta medio del volume per tutte le richieste di i/o, espresso in millisecondi per operazione. Per i volumi FlexGroup, si tratta della latenza media di tutti i volumi costituenti.
- IOPS/TB: Il numero di operazioni di input/output elaborate al secondo in base allo spazio totale consumato dal carico di lavoro, in terabyte. Questo contatore misura la quantità di performance che può essere erogata da una determinata quantità di capacità di storage.
- IOPS: Per i volumi FlexVol, indica il numero di operazioni di input/output al secondo per il volume. Per i volumi FlexGroup, si tratta della somma degli IOPS per tutti i volumi costituenti.
- MB/s: Per i volumi FlexVol, si tratta del throughput sul volume, misurato in megabyte al secondo. Per i volumi FlexGroup, si tratta della somma di MB/s per tutti i volumi costituenti.
- Capacità: Capacità libera e totale in GiB.

Per ulteriori informazioni, consultare i seguenti collegamenti:

- ["Assegnazione di criteri di soglia delle performance agli oggetti di storage"](https://docs.netapp.com/it-it/active-iq-unified-manager/performance-checker/task_assign_performance_threshold_policies_to_storage_objects.html)
- ["Rimozione dei criteri di soglia delle performance dagli oggetti storage"](https://docs.netapp.com/it-it/active-iq-unified-manager/performance-checker/task_remove_performance_threshold_policies_from_storage_objects.html)
- ["Tipi di workload monitorati da Unified Manager"](https://docs.netapp.com/it-it/active-iq-unified-manager/performance-checker/concept_types_of_workloads_monitored_by_unified_manager.html)
- ["Visualizzazione delle impostazioni del gruppo di criteri QoS applicate a volumi o LUN specifici"](https://docs.netapp.com/it-it/active-iq-unified-manager/performance-checker/task_view_qos_policy_group_settings_for_volumes_or_luns.html)
- ["Comprendere le raccomandazioni di Unified Manager per il Tier dei dati nel cloud"](#page-11-0)
- ["Visualizzazione dei grafici delle performance per confrontare volumi o LUN che si trovano nello stesso](https://docs.netapp.com/it-it/active-iq-unified-manager/performance-checker/task_view_performance_charts_to_compare_volumes_or_luns_in_qos_policy.html) [gruppo di criteri QoS"](https://docs.netapp.com/it-it/active-iq-unified-manager/performance-checker/task_view_performance_charts_to_compare_volumes_or_luns_in_qos_policy.html)

### **Performance: Vista di tutti gli aggregati**

La vista Performance: All aggregates (prestazioni: Tutti gli aggregati) visualizza una panoramica degli eventi di performance, dei dati e delle informazioni di configurazione per ciascun aggregato monitorato da un'istanza di Unified Manager. Questa pagina consente di monitorare le performance degli aggregati e di risolvere i problemi relativi alle performance e agli eventi di soglia.

Di seguito sono riportati alcuni campi importanti della vista Performance: All aggregates (prestazioni: Tutti gli aggregati).

- Tipo: Il tipo di aggregato:
	- DISCO RIGIDO
	- Ibrido. Combina HDD e SSD, ma Flash Pool non è stato attivato.
	- Ibrido (Flash Pool). Combina HDD e SSD ed è stato attivato Flash Pool.
- SSD
- SSD (FabricPool). Combina SSD e un Tier cloud
- Disco rigido (FabricPool). Combina HDD e un Tier cloud
- VMDisk (SDS). Dischi virtuali all'interno di una macchina virtuale
- VMDisk (FabricPool). Combina dischi virtuali e un Tier cloud
- LUN (FlexArray)
- Inactive Data Reporting (Report dati inattivi): Indica se la funzionalità di reporting dei dati inattivi è attivata o disattivata su questo aggregato. Quando questa opzione è attivata, i volumi di questo aggregato visualizzano la quantità di dati cold nella vista Performance: All Volumes (prestazioni: Tutti i volumi). Il valore in questo campo è "N/A" quando la versione di ONTAP non supporta il reporting dei dati inattivi.
- Threshold Policy (criterio di soglia): Il criterio o i criteri di soglia delle performance definiti dall'utente che sono attivi su questo oggetto di storage. È possibile posizionare il cursore sui nomi dei criteri contenenti i puntini di sospensione (…) per visualizzare il nome completo del criterio o l'elenco dei nomi dei criteri assegnati. I pulsanti Assign Performance Threshold Policy (Assegna policy soglia prestazioni) e Clear Performance Threshold Policy (Cancella policy soglia prestazioni) rimangono disattivati finché non si selezionano uno o più oggetti facendo clic sulle caselle di controllo situate all'estrema sinistra. Per ulteriori informazioni, consultare i seguenti collegamenti:
- ["Assegnazione di criteri di soglia delle performance agli oggetti di storage"](https://docs.netapp.com/it-it/active-iq-unified-manager/performance-checker/task_assign_performance_threshold_policies_to_storage_objects.html)
- ["Rimozione dei criteri di soglia delle performance dagli oggetti storage"](https://docs.netapp.com/it-it/active-iq-unified-manager/performance-checker/task_remove_performance_threshold_policies_from_storage_objects.html)

## **Performance: Vista di tutti i nodi**

La vista Performance: All Nodes (prestazioni: Tutti i nodi) visualizza una panoramica degli eventi di performance, dei dati e delle informazioni di configurazione per ciascun nodo monitorato da un'istanza di Unified Manager. In questo modo è possibile monitorare rapidamente le performance dei nodi e risolvere i problemi di performance e gli eventi di soglia.

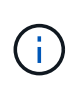

Flash cache Read restituisce la percentuale di operazioni di lettura sul nodo che sono soddisfatte dalla cache, invece di essere restituite dal disco. I dati di Flash cache vengono visualizzati solo per i nodi e solo quando nel nodo è installato un modulo Flash cache.

Nel menu **Report**, l'opzione **hardware Inventory Report** viene fornita quando Unified Manager e i cluster gestiti vengono installati in un sito senza connettività di rete esterna. Questo pulsante genera un file .csv che contiene un elenco completo di informazioni su cluster e nodi, ad esempio numeri di modello e di serie dell'hardware, tipi e conteggi di dischi, licenze installate e altro ancora. Questa funzionalità di reporting è utile per il rinnovo del contratto all'interno di siti sicuri non connessi alla piattaforma NetApp Active IQ. È possibile assegnare criteri di soglia delle performance a qualsiasi oggetto presente nelle pagine di inventario degli oggetti o cancellare i criteri di soglia utilizzando i pulsanti **Assign Performance Threshold Policy** e **Clear Performance Threshold Policy**.

Per ulteriori informazioni, consultare i seguenti collegamenti:

- ["Assegnazione di criteri di soglia delle performance agli oggetti di storage"](https://docs.netapp.com/it-it/active-iq-unified-manager/performance-checker/task_assign_performance_threshold_policies_to_storage_objects.html)
- ["Rimozione dei criteri di soglia delle performance dagli oggetti storage"](https://docs.netapp.com/it-it/active-iq-unified-manager/performance-checker/task_remove_performance_threshold_policies_from_storage_objects.html)
- ["Generazione di un report sull'inventario hardware per il rinnovo del contratto"](https://docs.netapp.com/it-it/active-iq-unified-manager/health-checker/task_generate_hardware_inventory_report_for_contract_renewal.html)

# **Performance: Vista di tutte le VM di storage**

La vista Performance: All Storage VM (prestazioni: Tutte le macchine virtuali dello storage) visualizza una panoramica degli eventi di performance, dei dati e delle informazioni di configurazione per ciascuna macchina virtuale dello storage (SVM) monitorata da un'istanza di Unified Manager. In questo modo è possibile monitorare rapidamente le performance delle SVM e risolvere i problemi di performance e gli eventi di soglia. Il campo latenza in questa pagina riporta il tempo di risposta medio per tutte le richieste di i/o, espresso in millisecondi per operazione.

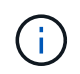

Le SVM elencate in questa pagina includono solo SVM di dati e cluster. Unified Manager non utilizza o visualizza le SVM di amministrazione o nodo.

Per ulteriori informazioni, consultare i seguenti collegamenti:

- ["Assegnazione di criteri di soglia delle performance agli oggetti di storage"](https://docs.netapp.com/it-it/active-iq-unified-manager/performance-checker/task_assign_performance_threshold_policies_to_storage_objects.html)
- ["Rimozione dei criteri di soglia delle performance dagli oggetti storage"](https://docs.netapp.com/it-it/active-iq-unified-manager/performance-checker/task_remove_performance_threshold_policies_from_storage_objects.html)

## **Performance: Vista di tutti i LUN**

La vista Performance: All LUN visualizza una panoramica degli eventi delle performance, dei dati e delle informazioni di configurazione per ogni LUN monitorato da un'istanza di Unified Manager. In questo modo è possibile monitorare rapidamente le performance dei LUN e risolvere i problemi di performance e gli eventi di soglia.

Se si desidera analizzare la latenza e il throughput di un oggetto specifico, fare clic sull'icona Altro , Quindi **Analyze workload** ed è possibile visualizzare i grafici relativi a performance e capacità nella pagina **workload Analysis**.

Per ulteriori informazioni, consultare i seguenti collegamenti:

- ["Monitoraggio delle LUN in una relazione Consistency Group"](https://docs.netapp.com/it-it/active-iq-unified-manager/data-protection/view-lun-relationships.html)
- ["Provisioning dei LUN"](https://docs.netapp.com/it-it/active-iq-unified-manager/storage-mgmt/task_provision_luns.html)
- ["Assegnazione di criteri di soglia delle performance agli oggetti di storage"](https://docs.netapp.com/it-it/active-iq-unified-manager/performance-checker/task_assign_performance_threshold_policies_to_storage_objects.html)
- ["Rimozione dei criteri di soglia delle performance dagli oggetti storage"](https://docs.netapp.com/it-it/active-iq-unified-manager/performance-checker/task_remove_performance_threshold_policies_from_storage_objects.html)
- ["Visualizzazione di volumi o LUN che si trovano nello stesso gruppo di criteri QoS".](https://docs.netapp.com/it-it/active-iq-unified-manager/performance-checker/task_view_volumes_or_luns_in_same_qos_policy_group.html)
- ["Visualizzazione delle impostazioni del gruppo di criteri QoS applicate a volumi o LUN specifici"](https://docs.netapp.com/it-it/active-iq-unified-manager/performance-checker/task_view_qos_policy_group_settings_for_volumes_or_luns.html)
- ["Provisioning delle LUN tramite API"](https://docs.netapp.com/it-it/active-iq-unified-manager/api-automation/concept_provision_luns.html)

#### **Performance (prestazioni): Visualizzazione di tutti gli spazi dei nomi NVMe**

La vista Performance: All NVMe Namespaces (prestazioni: Tutti gli spazi dei nomi NVMe) visualizza una panoramica degli eventi di performance, dei dati e delle informazioni di configurazione per ogni spazio dei nomi NVMe monitorato da un'istanza di Unified Manager. Ciò consente di monitorare rapidamente le performance e lo stato dei namespace e di risolvere i problemi e gli eventi di soglia.

Vengono riportate, tra le altre, le seguenti informazioni: Lo stato corrente dello spazio dei nomi. \* Offline - non è consentito l'accesso in lettura o scrittura allo spazio dei nomi. \* Online - è consentito l'accesso in lettura e scrittura allo spazio dei nomi. \* NVFail - lo spazio dei nomi è stato automaticamente disattivato a causa di un errore della NVRAM. \* Errore di spazio - lo spazio dello spazio dei nomi è esaurito.

Per ulteriori informazioni, consultare i seguenti collegamenti:

- ["Assegnazione di criteri di soglia delle performance agli oggetti di storage"](https://docs.netapp.com/it-it/active-iq-unified-manager/performance-checker/task_assign_performance_threshold_policies_to_storage_objects.html)
- ["Rimozione dei criteri di soglia delle performance dagli oggetti storage"](https://docs.netapp.com/it-it/active-iq-unified-manager/performance-checker/task_remove_performance_threshold_policies_from_storage_objects.html)

### **Performance (prestazioni): Vista All Network Interface (tutte le interfacce di rete)**

La vista Performance: All Network Interfaces (prestazioni: Tutte le interfacce di rete) visualizza una panoramica degli eventi relativi alle performance, dei dati e delle informazioni di configurazione per ciascuna interfaccia di rete (LIF) monitorata da questa istanza di Unified Manager. Questa pagina consente di monitorare rapidamente le performance delle interfacce e di risolvere i problemi di performance e gli eventi di soglia. Di seguito sono riportati alcuni campi importanti della vista Performance: All Network Interfaces (prestazioni: Tutte le interfacce di rete).

- IOPS: Le operazioni di input/output al secondo. IOPS non è applicabile a LIF NFS e LIF CIFS e viene visualizzato come N/D per questi tipi.
- Latency (latenza): Tempo di risposta medio per tutte le richieste di i/o, espresso in millisecondi per operazione. La latenza non è applicabile a LIF NFS e LIF CIFS e viene visualizzata come N/A per questi tipi.
- Home Location (posizione iniziale): La posizione iniziale dell'interfaccia, visualizzata come nome del nodo e nome della porta, separata dai due punti (:). Se la posizione viene visualizzata con i puntini di sospensione (…), è possibile posizionare il cursore sul nome della posizione per visualizzare l'intera posizione.
- Current Location (posizione corrente): La posizione corrente dell'interfaccia, visualizzata come nome del nodo e nome della porta, separata dai due punti (:). Se la posizione viene visualizzata con i puntini di sospensione (...), è possibile posizionare il cursore sul nome della posizione per visualizzare l'intera posizione.
- Ruolo: Ruolo dell'interfaccia: Dati, cluster, gestione dei nodi o Intercluster.

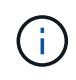

Le interfacce elencate in questa pagina includono Data LIF, Cluster LIF, Node Management LIF e Intercluster LIF. Unified Manager non utilizza o visualizza le LIF di sistema.

### **Performance: Vista All Ports (prestazioni: Tutte le porte**

La vista Performance: All Ports (prestazioni: Tutte le porte) visualizza una panoramica degli eventi di performance, dei dati e delle informazioni di configurazione per ciascuna porta monitorata da un'istanza di Unified Manager. In questo modo è possibile monitorare rapidamente le performance delle porte e risolvere i problemi di performance e gli eventi di soglia. Per un ruolo di porta, viene visualizzata la funzione della porta di rete, Data (dati) o Cluster (cluster). Le porte FCP non possono avere un ruolo e il ruolo viene visualizzato come N/A.

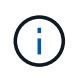

I valori dei contatori delle prestazioni vengono visualizzati solo per le porte fisiche. I valori dei contatori non vengono visualizzati per VLAN o gruppi di interfacce.

Per ulteriori informazioni, consultare i seguenti collegamenti:

- ["Assegnazione di criteri di soglia delle performance agli oggetti di storage"](https://docs.netapp.com/it-it/active-iq-unified-manager/performance-checker/task_assign_performance_threshold_policies_to_storage_objects.html)
- ["Rimozione dei criteri di soglia delle performance dagli oggetti storage"](https://docs.netapp.com/it-it/active-iq-unified-manager/performance-checker/task_remove_performance_threshold_policies_from_storage_objects.html)

### **Performance (prestazioni): Vista QoS Policy Groups (gruppi di policy**

La vista QoS Policy Groups (gruppi policy QoS) visualizza i gruppi di policy QoS disponibili sui cluster

monitorati da Unified Manager. Ciò include policy QoS tradizionali, policy QoS adattive e policy QoS assegnate utilizzando i livelli di servizio Performance.

Di seguito sono riportati alcuni campi importanti della vista Performance: QoS Policy Groups (prestazioni: Gruppi policy QoS).

- QoS Policy Group (Gruppo criteri QoS): Il nome del gruppo di criteri QoS. Per le policy di NetApp Service Level Manager (NSLM) 1.3 che sono state importate in Unified Manager 9.7 o versione successiva, il nome visualizzato qui include il nome SVM e altre informazioni che non si trovano nel nome quando il livello del servizio Performance è stato definito in NSLM. Ad esempio, il nome "NSLM\_vs6\_Performance\_2\_0" indica che si tratta del criterio PSL "Performance" definito dal sistema NSLM creato su SVM "vs6" con una latenza prevista di "2 ms/op".
- SVM: La VM di storage (SVM) a cui appartiene il gruppo di criteri QoS. È possibile fare clic sul nome della VM di storage per accedere alla pagina dei dettagli della VM di storage. Si noti che questo campo è vuoto se il criterio QoS è stato creato sulla VM di storage amministrativa, poiché questo tipo di VM di storage rappresenta il cluster.
- Throughput minimo: Il throughput minimo, in IOPS, garantito dal gruppo di policy. Per le policy adattive, si tratta degli IOPS minimi previsti per TB allocati al volume o al LUN, in base alla dimensione allocata dell'oggetto di storage.
- Throughput massimo: Il throughput, in IOPS e/o MB/s, che il gruppo di criteri non deve superare. Quando questo campo è vuoto, significa che il massimo definito in ONTAP è infinito. Per le policy adattive, si tratta del massimo (picco) di IOPS possibili per TB allocati al volume o al LUN, in base alla dimensione allocata dell'oggetto di storage o alla dimensione utilizzata dell'oggetto di storage.
- IOPS minimi assoluti: Per le policy adattive, questo è il valore IOPS minimo assoluto che viene utilizzato come override quando gli IOPS previsti sono inferiori a questo valore.
- Block Size (dimensione blocco): La dimensione del blocco specificata per il criterio adattivo QoS.
- Allocazione minima: Se viene utilizzato "spazio allocato" o "spazio utilizzato" per determinare gli IOPS di throughput massimo (picco).
- Latenza prevista: La latenza media prevista per le operazioni di input/output dello storage.
- Shared (condiviso): Per le policy QoS tradizionali, se i valori di throughput definiti nel gruppo di policy sono condivisi tra più oggetti.
- Associated Objects (oggetti associati): Il numero di carichi di lavoro assegnati al gruppo di criteri QoS. È possibile fare clic sul pulsante Expand (Espandi) ( $\vee$ ) Accanto a QoS Policy Group Name (Nome gruppo policy QoS) per visualizzare ulteriori dettagli sul gruppo di policy.
- Allocated Capacity (capacità allocata): Quantità di spazio attualmente utilizzato dagli oggetti del gruppo di criteri QoS.
- Associated Objects (oggetti associati): Il numero di workload assegnati al gruppo di policy QoS, separati in volumi e LUN. È possibile fare clic sul numero per accedere a una pagina che fornisce ulteriori dettagli sui volumi o sui LUN selezionati.

Per ulteriori informazioni, consultare gli argomenti della sezione ["Gestione delle performance utilizzando le](https://docs.netapp.com/it-it/active-iq-unified-manager/performance-checker/concept_manage_performance_using_qos_policy_group_information.html) [informazioni del gruppo di policy QoS".](https://docs.netapp.com/it-it/active-iq-unified-manager/performance-checker/concept_manage_performance_using_qos_policy_group_information.html)

# <span id="page-8-0"></span>**Perfezionare il contenuto della pagina dell'inventario delle performance**

Le pagine di inventario per gli oggetti performance contengono strumenti che consentono di perfezionare il contenuto dei dati di inventario degli oggetti, consentendo di individuare

#### dati specifici in modo rapido e semplice.

Le informazioni contenute nelle pagine di inventario degli oggetti Performance possono essere estese, spesso estendendosi su più pagine. Questo tipo di dati completi è eccellente per il monitoraggio, il monitoraggio e il miglioramento delle performance; tuttavia, l'individuazione di dati specifici richiede strumenti che consentono di individuare rapidamente i dati desiderati. Pertanto, le pagine di inventario degli oggetti Performance contengono funzionalità per la ricerca, l'ordinamento e il filtraggio. Inoltre, la ricerca e il filtraggio possono lavorare insieme per restringere ulteriormente i risultati.

### **Ricerca nelle pagine Object Inventory Performance**

È possibile cercare le stringhe nelle pagine Object Inventory Performance (prestazioni inventario oggetti). Utilizzare il campo **Search** situato nella parte superiore destra della pagina per individuare rapidamente i dati in base al nome dell'oggetto o del criterio. In questo modo è possibile individuare rapidamente oggetti specifici e i relativi dati associati oppure individuare rapidamente le policy e visualizzare i dati degli oggetti policy associati.

#### **Fase**

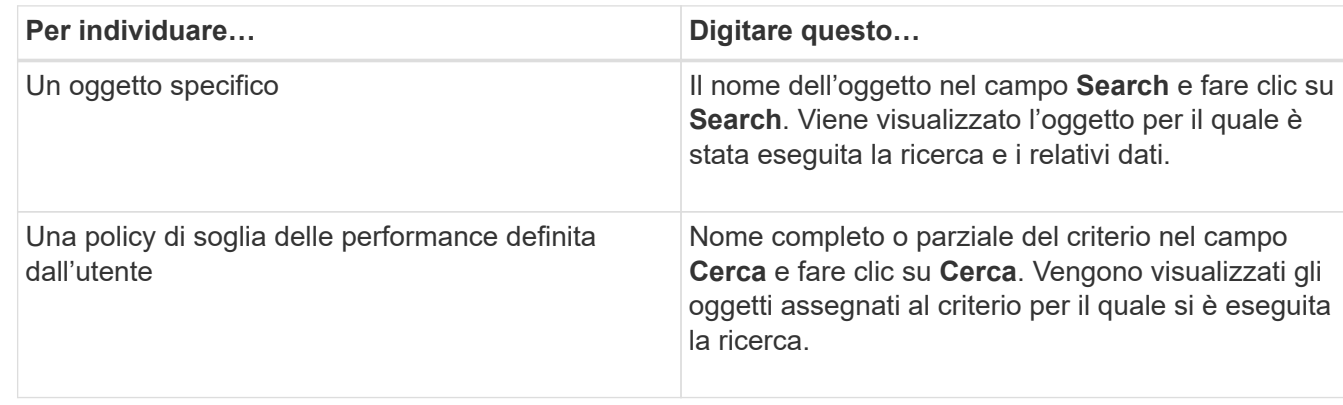

1. Eseguire una delle seguenti opzioni in base ai requisiti di ricerca:

### **Ordinamento nelle pagine Object Inventory Performance (prestazioni inventario oggetti)**

È possibile ordinare tutti i dati nelle pagine Object Inventory Performance in base a qualsiasi colonna in ordine crescente o decrescente. Ciò consente di individuare rapidamente i dati di inventario degli oggetti, cosa utile quando si esaminano le prestazioni o si avvia un processo di risoluzione dei problemi.

La colonna selezionata per l'ordinamento è indicata da un nome di intestazione di colonna evidenziato e da un'icona a forma di freccia che indica la direzione di ordinamento a destra del nome. Una freccia rivolta verso l'alto indica l'ordine crescente, mentre una freccia rivolta verso il basso indica l'ordine decrescente. Il criterio di ordinamento predefinito è per **Status** (criticità evento) in ordine decrescente, con gli eventi di performance più critici elencati per primi.

#### **Fase**

1. È possibile fare clic sul nome di una colonna per alternare l'ordinamento della colonna in ordine crescente o decrescente.

I contenuti della pagina Object Inventory Performance sono ordinati in ordine crescente o decrescente, in

base alla colonna selezionata.

### **Filtraggio dei dati nelle pagine Object Inventory Performance**

È possibile filtrare i dati nelle pagine Object Inventory Performance per individuare rapidamente i dati in base a criteri specifici. È possibile utilizzare il filtraggio per restringere il contenuto delle pagine Object Inventory Performance e visualizzare solo i risultati specificati. In questo modo si ottiene un metodo molto efficiente per visualizzare solo i dati relativi alle performance di cui si è interessati.

È possibile utilizzare il pannello di filtraggio per personalizzare la vista a griglia in base alle proprie preferenze. Le opzioni di filtro disponibili si basano sul tipo di oggetto visualizzato nella griglia. Se i filtri sono attualmente applicati, il numero di filtri applicati viene visualizzato a destra del pulsante Filter (filtro).

Sono supportati tre tipi di parametri di filtro.

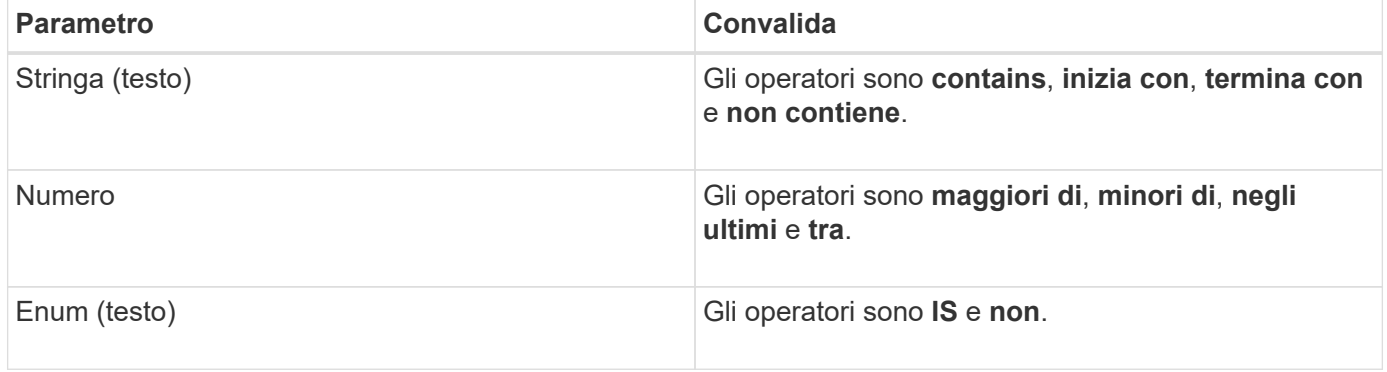

I campi Column (colonna), Operator (operatore) e Value (valore) sono obbligatori per ciascun filtro; i filtri disponibili riflettono le colonne filtrabili nella pagina corrente. Il numero massimo di filtri che è possibile applicare è quattro. I risultati filtrati si basano su parametri di filtro combinati. I risultati filtrati si applicano a tutte le pagine della ricerca filtrata, non solo alla pagina attualmente visualizzata.

È possibile aggiungere filtri utilizzando il pannello di filtraggio.

- 1. Nella parte superiore della pagina, fare clic sul pulsante **Filter** (filtro). Viene visualizzato il pannello Filtering (filtraggio).
- 2. Fare clic sull'elenco a discesa a sinistra e selezionare un oggetto, ad esempio *Cluster* o un contatore delle prestazioni.
- 3. Fare clic sull'elenco a discesa centrale e selezionare l'operatore che si desidera utilizzare.
- 4. Nell'ultimo elenco, selezionare o inserire un valore per completare il filtro per l'oggetto.
- 5. Per aggiungere un altro filtro, fare clic su **+Aggiungi filtro**. Viene visualizzato un campo di filtro aggiuntivo. Completare questo filtro seguendo la procedura descritta nei passaggi precedenti. Si noti che quando si aggiunge il quarto filtro, il pulsante **+Aggiungi filtro** non viene più visualizzato.
- 6. Fare clic su **Applica filtro**. Le opzioni di filtro vengono applicate alla griglia e il numero di filtri viene visualizzato a destra del pulsante Filter (filtro).
- 7. Utilizzare il pannello di filtraggio per rimuovere i singoli filtri facendo clic sull'icona del cestino a destra del filtro da rimuovere.
- 8. Per rimuovere tutti i filtri, fare clic su **Reset** nella parte inferiore del pannello di filtraggio.

#### **Esempio di filtraggio**

La figura mostra il pannello di filtraggio con tre filtri. Il pulsante **+Aggiungi filtro** viene visualizzato quando si dispone di un numero inferiore al massimo di quattro filtri.

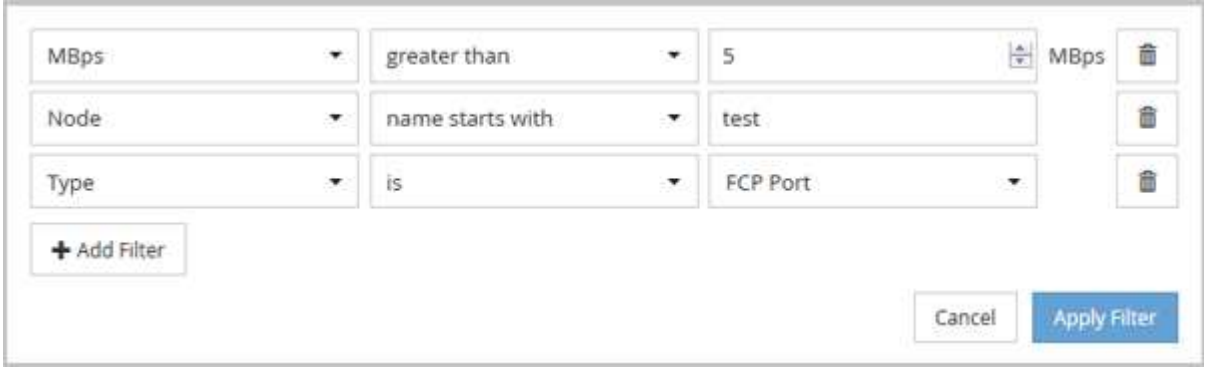

Dopo aver fatto clic su **Apply Filter** (Applica filtro), il pannello Filtering (filtraggio) si chiude, applica i filtri e

mostra il numero di filtri applicati ( $\frac{1}{1}$   $\frac{3}{1}$ ).

# <span id="page-11-0"></span>**Comprendere le raccomandazioni di Unified Manager per il Tier dei dati nel cloud**

La vista Performance: All Volumes (prestazioni: Tutti i volumi) visualizza le informazioni relative alle dimensioni dei dati utente memorizzati nel volume inattivo (freddo). In alcuni casi, Unified Manager identifica alcuni volumi che trarrebbero beneficio dal tiering dei dati inattivi nel Tier cloud (cloud provider o StorageGRID) di un aggregato abilitato a FabricPool.

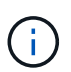

FabricPool è stato introdotto in ONTAP 9.2, quindi se si utilizza una versione del software ONTAP precedente alla 9.2, la raccomandazione di Unified Manager per i dati di Tier richiede l'aggiornamento del software ONTAP. Inoltre, il **auto** La policy di tiering è stata introdotta in ONTAP 9.4 e in **all** La policy di tiering è stata introdotta in ONTAP 9.6, quindi se si consiglia di utilizzare la policy di tiering automatico, è necessario eseguire l'aggiornamento a ONTAP 9.4 o superiore.

I tre campi seguenti relativi alle performance: All Volumes view (visualizzazione di tutti i volumi) forniscono informazioni sulla possibilità di migliorare l'utilizzo del disco del sistema storage e di risparmiare spazio sul Tier di performance spostando i dati inattivi sul Tier cloud.

#### • **Policy di tiering**

La policy di tiering determina se i dati sul volume rimangono nel Tier di performance o se alcuni dei dati vengono spostati dal Tier di performance al Tier cloud.

Il valore in questo campo indica il criterio di tiering impostato sul volume, anche se il volume non risiede attualmente in un aggregato FabricPool. La policy di tiering ha effetto solo quando il volume si trova su un aggregato FabricPool.

#### • **Dati a freddo**

I dati cold visualizzano le dimensioni dei dati utente memorizzati nel volume inattivo (freddo).

Un valore viene visualizzato solo quando si utilizza ONTAP 9.4 o un software superiore, perché richiede che l'aggregato su cui viene distribuito il volume disponga di **inactive data reporting parameter** impostare su **enabled**`e che sia stata raggiunta la soglia minima di giorni di raffreddamento (per i volumi che utilizzano `**snapshot-only** oppure **auto** policy di tiering). In caso contrario, il valore viene elencato come "N/A".

#### • **Cloud Recommendation**

Una volta acquisita una quantità sufficiente di informazioni sull'attività dei dati sul volume, Unified Manager può determinare che non è richiesta alcuna azione o che è possibile risparmiare spazio sul Tier delle performance eseguendo il tiering dei dati inattivi sul Tier del cloud.

# $\left(\begin{smallmatrix} 1\ 1\end{smallmatrix}\right)$

Il campo Cold Data viene aggiornato ogni 15 minuti, ma il campo Cloud Recommendation viene aggiornato ogni 7 giorni quando l'analisi dei dati cold viene eseguita sul volume. Pertanto, la quantità esatta di dati cold può differire tra i campi. Il campo Cloud Recommendation visualizza la data in cui è stata eseguita l'analisi.

Quando Inactive Data Reporting è attivato, il campo Cold Data (dati a freddo) visualizza la quantità esatta di dati inattivi. Senza la funzionalità di reporting dei dati inattiva, Unified Manager utilizza le statistiche delle performance per determinare se i dati sono inattivi su un volume. In questo caso, la quantità di dati inattivi non viene visualizzata nel campo dati a freddo, ma viene visualizzata quando si sposta il cursore sulla parola **Tier** per visualizzare la raccomandazione cloud.

I consigli sul cloud che vedrai sono:

- **Formazione**. Non sono stati raccolti dati sufficienti per fornire consigli.
- **Tier**. L'analisi ha determinato che il volume contiene dati inattivi (cold) e che è necessario configurare il volume per spostare tali dati nel Tier cloud. In alcuni casi, potrebbe essere necessario spostare prima il volume in un aggregato abilitato a FabricPool. In altri casi in cui il volume si trova già su un aggregato FabricPool, è sufficiente modificare la policy di tiering.
- **Nessuna azione**. Il volume contiene pochissimi dati inattivi, il volume è già impostato sul criterio di tiering "auto" su un aggregato FabricPool oppure il volume è un volume di protezione dei dati. Questo valore viene visualizzato anche quando il volume è offline o quando viene utilizzato in una configurazione MetroCluster.

Per spostare un volume o modificare il criterio di tiering del volume o le impostazioni di reporting dei dati inattivi aggregati, utilizzare Gestione di sistema di ONTAP, i comandi dell'interfaccia utente di ONTAP o una combinazione di questi strumenti.

Se si è connessi a Unified Manager con il ruolo di amministratore dell'applicazione o di amministratore dello storage, il collegamento **Configure Volume** (Configura volume) è disponibile nella raccomandazione cloud quando si sposta il cursore sulla parola **Tier**. Fare clic su questo pulsante per aprire la pagina Volumes (volumi) in System Manager (Gestione sistema) e apportare le modifiche consigliate.

#### **Informazioni sul copyright**

Copyright © 2024 NetApp, Inc. Tutti i diritti riservati. Stampato negli Stati Uniti d'America. Nessuna porzione di questo documento soggetta a copyright può essere riprodotta in qualsiasi formato o mezzo (grafico, elettronico o meccanico, inclusi fotocopie, registrazione, nastri o storage in un sistema elettronico) senza previo consenso scritto da parte del detentore del copyright.

Il software derivato dal materiale sottoposto a copyright di NetApp è soggetto alla seguente licenza e dichiarazione di non responsabilità:

IL PRESENTE SOFTWARE VIENE FORNITO DA NETAPP "COSÌ COM'È" E SENZA QUALSIVOGLIA TIPO DI GARANZIA IMPLICITA O ESPRESSA FRA CUI, A TITOLO ESEMPLIFICATIVO E NON ESAUSTIVO, GARANZIE IMPLICITE DI COMMERCIABILITÀ E IDONEITÀ PER UNO SCOPO SPECIFICO, CHE VENGONO DECLINATE DAL PRESENTE DOCUMENTO. NETAPP NON VERRÀ CONSIDERATA RESPONSABILE IN ALCUN CASO PER QUALSIVOGLIA DANNO DIRETTO, INDIRETTO, ACCIDENTALE, SPECIALE, ESEMPLARE E CONSEQUENZIALE (COMPRESI, A TITOLO ESEMPLIFICATIVO E NON ESAUSTIVO, PROCUREMENT O SOSTITUZIONE DI MERCI O SERVIZI, IMPOSSIBILITÀ DI UTILIZZO O PERDITA DI DATI O PROFITTI OPPURE INTERRUZIONE DELL'ATTIVITÀ AZIENDALE) CAUSATO IN QUALSIVOGLIA MODO O IN RELAZIONE A QUALUNQUE TEORIA DI RESPONSABILITÀ, SIA ESSA CONTRATTUALE, RIGOROSA O DOVUTA A INSOLVENZA (COMPRESA LA NEGLIGENZA O ALTRO) INSORTA IN QUALSIASI MODO ATTRAVERSO L'UTILIZZO DEL PRESENTE SOFTWARE ANCHE IN PRESENZA DI UN PREAVVISO CIRCA L'EVENTUALITÀ DI QUESTO TIPO DI DANNI.

NetApp si riserva il diritto di modificare in qualsiasi momento qualunque prodotto descritto nel presente documento senza fornire alcun preavviso. NetApp non si assume alcuna responsabilità circa l'utilizzo dei prodotti o materiali descritti nel presente documento, con l'eccezione di quanto concordato espressamente e per iscritto da NetApp. L'utilizzo o l'acquisto del presente prodotto non comporta il rilascio di una licenza nell'ambito di un qualche diritto di brevetto, marchio commerciale o altro diritto di proprietà intellettuale di NetApp.

Il prodotto descritto in questa guida può essere protetto da uno o più brevetti degli Stati Uniti, esteri o in attesa di approvazione.

LEGENDA PER I DIRITTI SOTTOPOSTI A LIMITAZIONE: l'utilizzo, la duplicazione o la divulgazione da parte degli enti governativi sono soggetti alle limitazioni indicate nel sottoparagrafo (b)(3) della clausola Rights in Technical Data and Computer Software del DFARS 252.227-7013 (FEB 2014) e FAR 52.227-19 (DIC 2007).

I dati contenuti nel presente documento riguardano un articolo commerciale (secondo la definizione data in FAR 2.101) e sono di proprietà di NetApp, Inc. Tutti i dati tecnici e il software NetApp forniti secondo i termini del presente Contratto sono articoli aventi natura commerciale, sviluppati con finanziamenti esclusivamente privati. Il governo statunitense ha una licenza irrevocabile limitata, non esclusiva, non trasferibile, non cedibile, mondiale, per l'utilizzo dei Dati esclusivamente in connessione con e a supporto di un contratto governativo statunitense in base al quale i Dati sono distribuiti. Con la sola esclusione di quanto indicato nel presente documento, i Dati non possono essere utilizzati, divulgati, riprodotti, modificati, visualizzati o mostrati senza la previa approvazione scritta di NetApp, Inc. I diritti di licenza del governo degli Stati Uniti per il Dipartimento della Difesa sono limitati ai diritti identificati nella clausola DFARS 252.227-7015(b) (FEB 2014).

#### **Informazioni sul marchio commerciale**

NETAPP, il logo NETAPP e i marchi elencati alla pagina<http://www.netapp.com/TM> sono marchi di NetApp, Inc. Gli altri nomi di aziende e prodotti potrebbero essere marchi dei rispettivi proprietari.